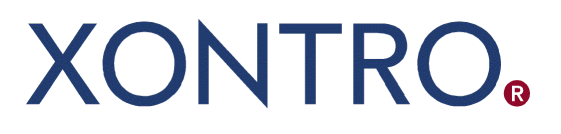

Release 01

# QSAM Systemanschluss **Makler**

Technical Description

Stand: 23.07.2020 Version 01.06

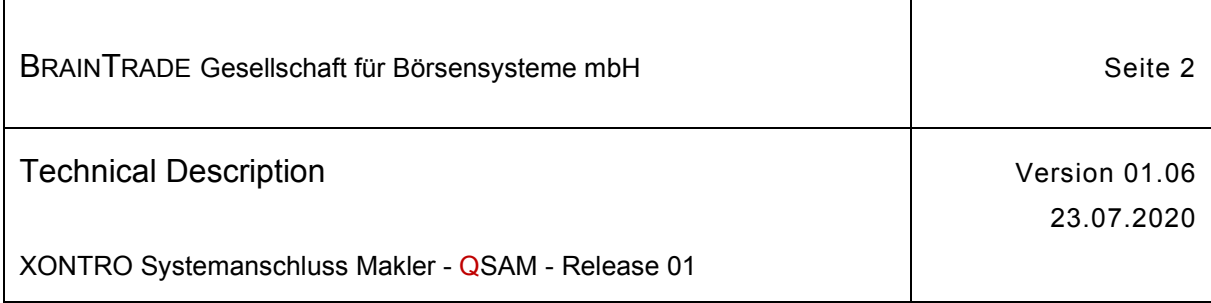

# Inhaltsverzeichnis

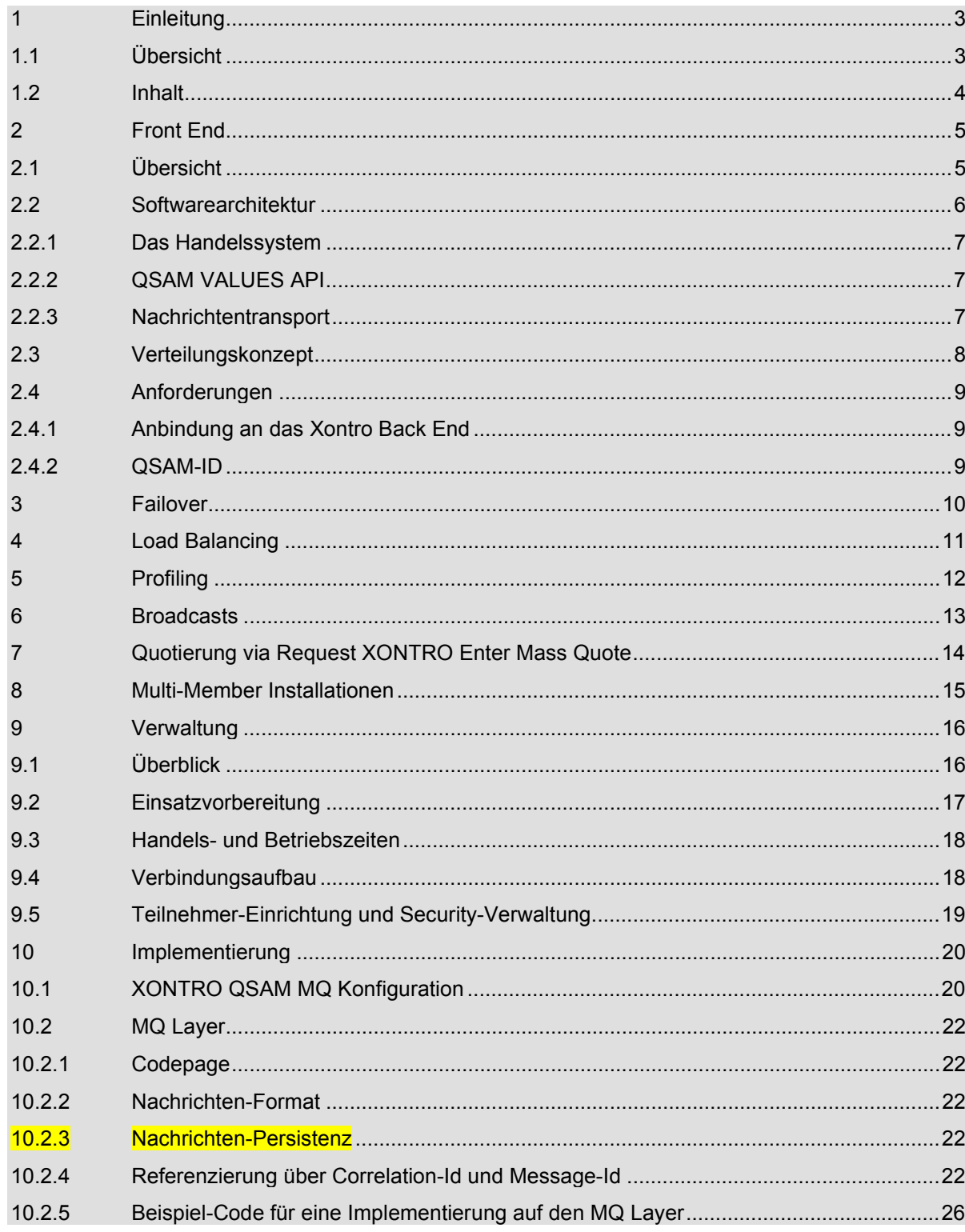

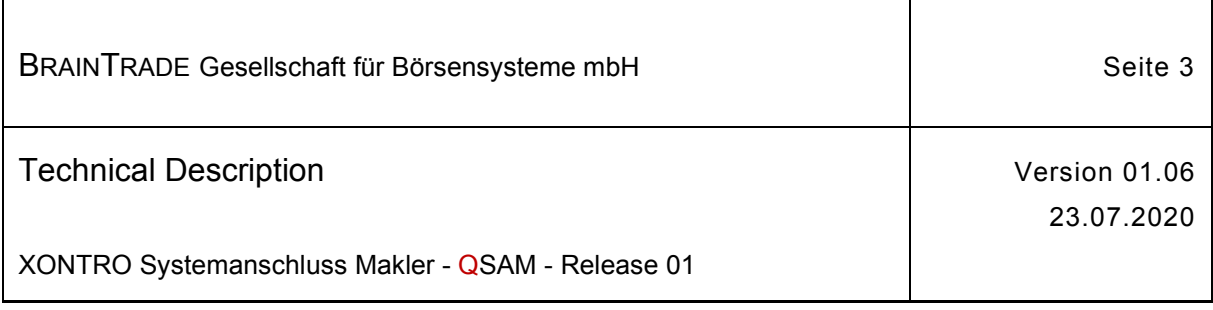

# **1 Einleitung**

# **1.1 Übersicht**

Der neue XONTRO QSAM löst – produktiv beginnend ab 07/2019 – den bestehenden auf der GATE-Architektur basierenden Systemanschluss Makler (SAM) ab, welcher Mitte 2020 eingestellt wird.

Das Ziel der QSAM Migration ist, die bestehenden fachlich funktionalen VALUES-Strukturen des SAM weiterhin zu nutzen, so dass die XONTRO- und die Teilnehmerapplikationen daten(bank) technisch möglichst unverändert beibehalten werden können.

Die Kommunikation mit den Teilnehmersystemen erfolgt weiterhin auf Basis des DBAG IP- Netzwerkes, der Nachrichtenaustausch erfolgt weiterhin via IBM MQSeries. Die Teilnehmersysteme kommunizieren jedoch zukünftig direkt über den MQSeries-Layer.

Die bisherigen technischen Funktionalitäten der XONTRO-BESS und von GATE müssen von den Teilnehmern – je nach Bedarf und Anspruch – durch die entsprechenden MQ-Funktionalitäten abgelöst werden.

Die Migration erfolgt teilnehmerindividuell, das heißt, es wird keinen "big bang" geben. Die Migration soll auf Teilnehmerseite spätestens bis "siehe Document Schedule" abgeschlossen sein.

Die Technical Description für XONTRO QSAM wendet sich an Anwendungsentwickler sowie Netzwerk- und Systemadministratoren der Teilnehmer des Systemanschlusses Makler. Der Zielgruppe soll ein Überblick über die Konfiguration und der Realisierungsmöglichkeiten gegeben werden.

Eine grundsätzliche Darstellung der Anwendungsarchitektur ist in diesem Dokument enthalten.

Die folgenden technischen Voraussetzungen sind zu beachten:

- · XONTRO QSAM erfordert die Software IBM MQ (MQSeries) in einer von IBM offiziell **unterstützen Version**. Nur in diesem Fall ist ein Support durch IBM, die DBAG und durch BrainTrade möglich. Die derzeit aktuellste Version ist 9.x.
- Alle Betriebssysteme, die MQSeries unterstützen, können auf Teilnehmerseite eingesetzt werden.

Setzt ein Teilnehmer Applikationen ein, welche den Quote-Bypass nutzen, dann sollten die Dimensionierungen der Hardware und die Netzwerk-Anbindung wegen der erhöhten Anforderungen kritisch geprüft werden. Hier ist insbesondere die Beanspruchung durch sehr hohe Quoting-Last zu berücksichtigen.

Solange die GATE-Architektur noch unterstützt wird (**Migrationsphase**), kann in Simulation für eine KV-Nummer sowohl eine MISS-ID als auch eine QSAM-ID gleichzeitig konfiguriert werden. Damit kann auf Teilnehmerseite ein Datenabgleich beider Varianten durchgeführt bzw. sichergestellt werden.

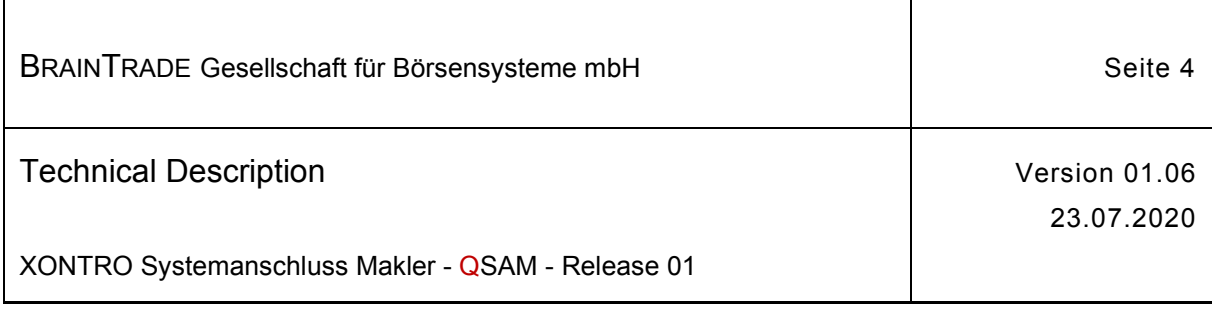

## **1.2 Inhalt**

Der Abschnitt **Front End** beschreibt die technischen Anforderungen für die Nutzung einer XONTRO QSAM MQ Konfiguration auf einem Server des Teilnehmers. Dargestellt werden die Architektur und die Anforderungen an Hard- und Software.

Der Abschnitt **Failover** gibt einen Überblick über die Backup-Möglichkeiten.

Der Abschnitt **Load Balancing** beschreibt die Möglichkeiten eines Teilnehmers, Last zu verteilen.

Der Abschnitt **Broadcasts** stellt die grundsätzliche Konstruktion der Broadcastverteilung dar.

Der Abschnitt **Quotierung via Quote-Bypass** geht auf die Besonderheiten der Nutzung des für die QSAM-Schnittstelle neu zur Verfügung gestellten Requests XONTRO EnterMassQuote ein.

Der Abschnitt **Multi-Member Installationen** stellt die Problematik der Installationen mit mehreren Teilnehmern dar.

Der Abschnitt **Verwaltung** behandelt Verwaltungstätigkeiten, Verfügbarkeitszeiten etc.

Der Abschnitt **Implementierung** beschreibt die zur Verfügung gestellten MQSeries Ressourcen einer Standardinstallation und liefert Beispiele für Realisierung und Referenzierungsmöglichkeiten mittels **MQ Layers**.

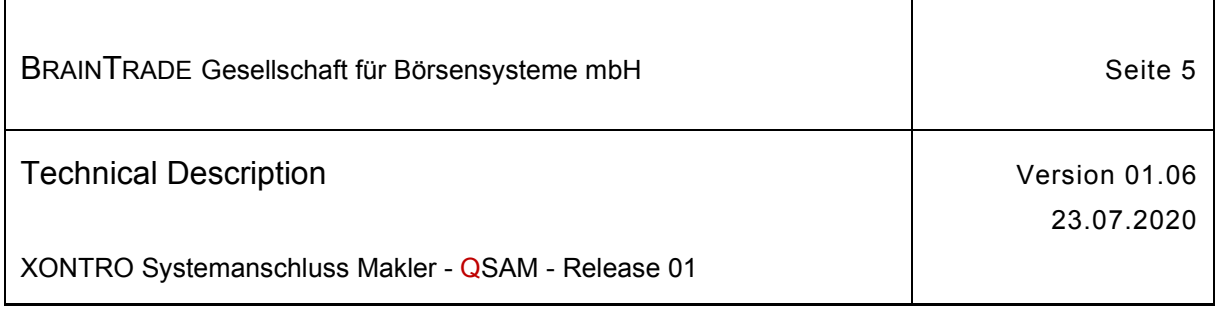

# **2 Front End**

# **2.1 Übersicht**

Seit der Einführung des XONTRO Systemanschluss Makler wird dem Teilnehmer (Makler) die Möglichkeit gegeben, eigene Applikationen an XONTRO anzuschließen. Er kann Verarbeitungsteile dezentralisieren oder zusätzlich völlig eigenständige, individuell gestaltete Abläufe auf den gelieferten Rohdaten aufsetzen. Ferner besteht die Möglichkeit, die über eigene Applikationen erfassten oder erzeugten Daten an XONTRO zu übergeben.

Voraussetzungen hierfür sind:

- · Der Teilnehmer verfügt über eine zugelassene Netzwerkanbindung.
- · Die Teilnehmerapplikation bedient sich der im Abschnitt **Implementierung** beschriebenen technischen Schnittstelle MQ Layer und der zur Verfügung gestellten XONTRO QSAM MQ Konfiguration.

Dabei wird vorausgesetzt, dass Hard- und Software des Teilnehmers unter eigener Verantwortung und in eigenen Räumen betrieben werden.

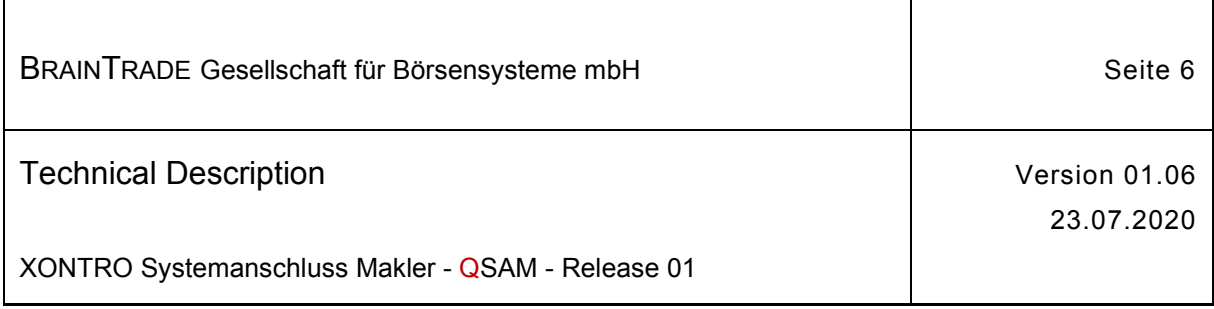

# **2.2 Softwarearchitektur**

Die beim Teilnehmer installierte Software – im Folgenden als Front End bezeichnet – kann wie folgt aufgeteilt werden:

- · Die Teilnehmerapplikation(en)
- · Die Transportsoftware IBM MQ (MQSeries) über das TCP/IP Protokoll
- · Die von der BrainTrade bereitgestellte XONTRO QSAM MQ Konfiguration stellt die Verbindung bzw. Koppelung zum XONTRO Back End zur Verfügung.
- · Der Nachrichtenaustausch über die konfigurierten Queues erfolgt technisch über den MQ Layer und fachlich im Format der standardisierten Schnittstelle XONTRO VALUES API.

Die folgende Darstellung erläutert die Zusammenhänge:

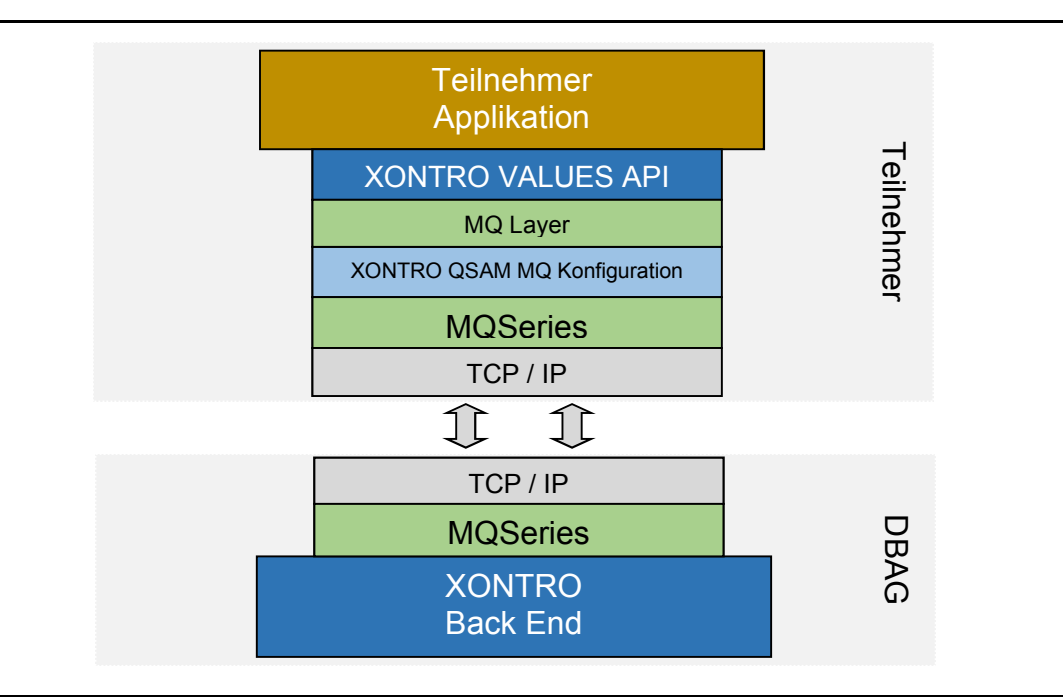

Abbildung 1: Architekturmodell

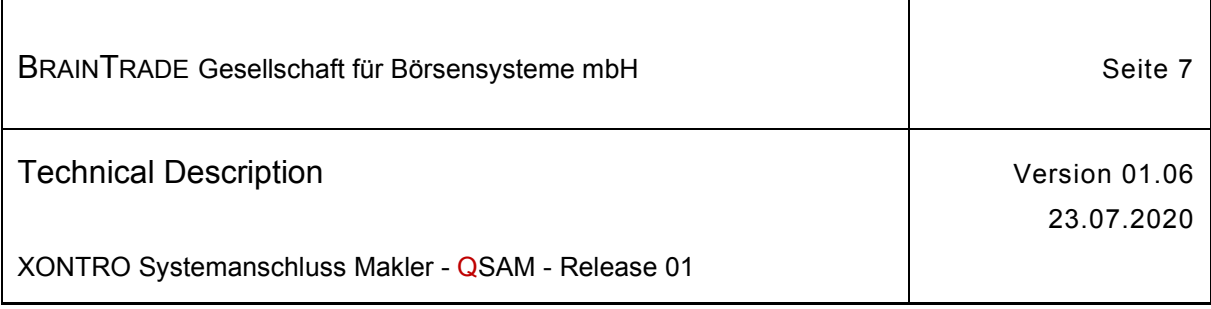

# **2.2.1 Das Handelssystem**

Über die angebotene Schnittstelle kann ein Teilnehmer vollständig autonome Abläufe auf den Rohdaten von XONTRO aufsetzen, die keinerlei Bezug zu der als Standard angebotenen Funktionalität des Handelssystems haben. Ebenso kann eine Teilnehmerapplikation bis auf eine Ausnahme (Schließen aller Aufgaben in einer Gattung) nur Rohdaten in das System einbringen. Damit sind die Systeme jenseits der notwendigen gemeinsamen Datenbasis vollständig entkoppelt.

Es sei explizit darauf hingewiesen, dass der XONTRO QSAM keine Front End Applikation, sondern nur ein API zur Verfügung stellt. Fachlich auf Basis des VALUES-Formates und technisch auf Basis des MQ Layers.

# **2.2.2 QSAM VALUES API**

Detaillierte Angaben zur funktionalen Leistungsfähigkeit des QSAM können dem Dokument XONTRO QSAM VALUES API entnommen werden.

## **2.2.3 Nachrichtentransport**

Der Nachrichtentransport wird vom Produkt IBM MQ (MQSeries) durchgeführt.

Entsprechend der Aufteilung von XONTRO auf unterschiedliche Börsenplätze werden die MQ Definitionen für Broadcasts und Bestandstransfers nach Börsenplätzen getrennt.

Diese Definitionen werden im Abschnitt XONTRO QSAM MQ Konfiguration im Detail beschrieben.

Für die Referenzierung von Nachrichten wird die Nutzung der Correlation-Id und Message-Id des MQ Layers angeboten. Die Referenzierungsmöglichkeiten werden im Abschnitt MQ Layer im Detail beschrieben.

Generell gilt für alle Nachrichten eine definierte Ablaufzeit. Diese ist über den "Expiry"-Parameter oder über die Abfrage der MQ-Puttime definiert. Damit wird sichergestellt, dass keine veralteten Daten verarbeitet werden und Queues, auf die nur mit der MQ-Funktionalität "BROWSE" zugegriffen wird, bereinigt werden.

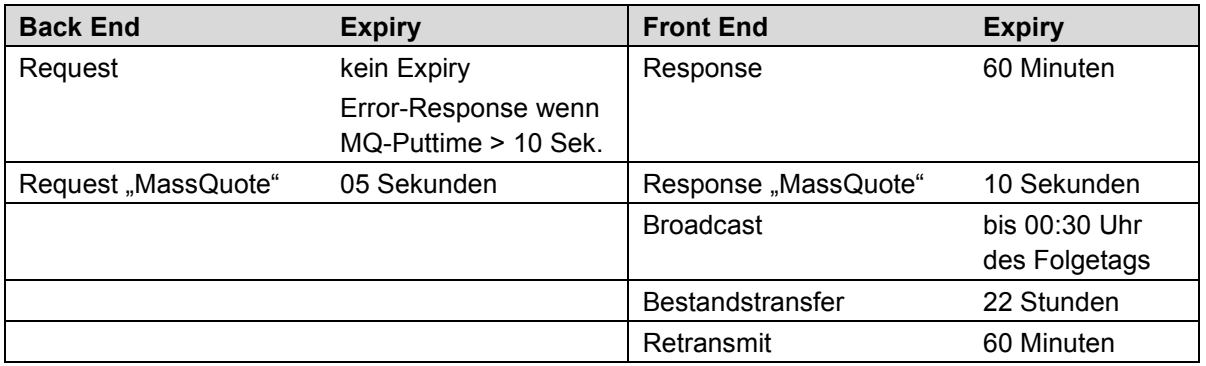

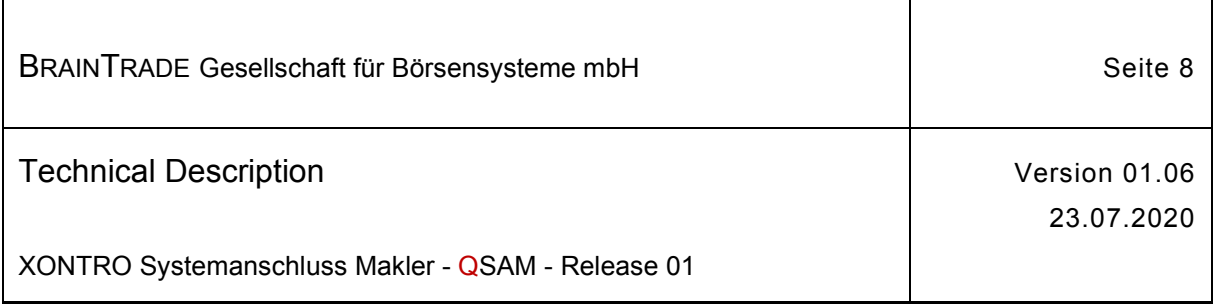

# **2.3 Verteilungskonzept**

Prinzipiell lässt eine XONTRO Front End Konfiguration unterschiedliche Varianten zu:

- · Ein Server, auf welchem die Transportsoftware (IBM MQ) und die XONTRO QSAM MQ Konfiguration installiert sind.
- Zwei Server mit dieser Softwareausstattung.

Wird nur ein Server eingesetzt, dann kann die Hardware-Ausfallsicherheit auf Teilnehmerseite auf Grundlage einer Cluster-Lösung sichergestellt werden.

Für die Installation und Überwachung seiner Applikationssoftware ist der Teilnehmers selbst verantwortlich. Die Applikationssoftware des Teilnehmers kann auch direkt auf dem Server betrieben werden.

Für die Überwachung der Leitungsanbindung (MQ Channels) auf dem Front End ist der Teilnehmer selbst verantwortlich.

Solange die GATE-Architektur noch unterstützt wird (Migrationsphase), kann für eine KV-Nummer sowohl eine QSAM-Gruppe als auch eine MISS-Gruppe gleichzeitig konfiguriert werden. Damit kann im Simulationssystem ein Datenabgleich beider Varianten durchgeführt bzw. sichergestellt werden. Sollen in der Migrationsphase gleichzeitig identisch konfigurierte SAM/QSAM Gruppen betrieben werden, so ist vom Teilnehmer sicherzustellen, dass es keine Sequenznummernüberschneidungen der einzelnen Gruppen gibt.

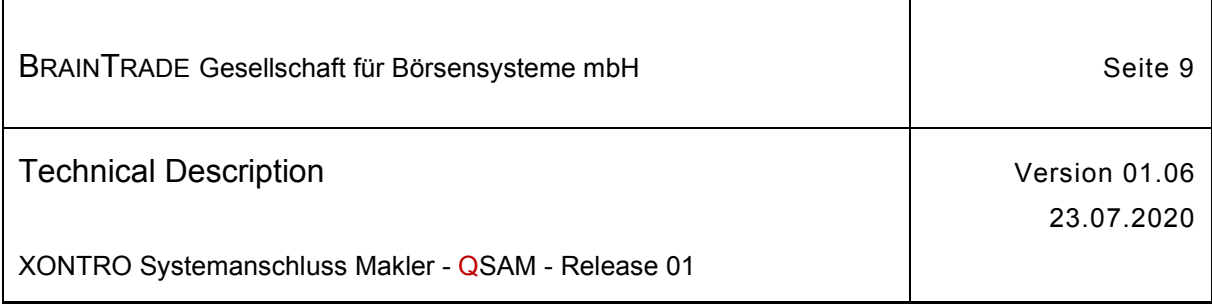

# **2.4 Anforderungen**

Im Folgenden werden die Anforderungen an die beteiligten Hard- und Softwarekomponenten für Simulation und Produktion zusammengestellt.

In Produktion werden nur Installations- bzw. Konfigurationsvarianten unterstützt, die zuvor in Simulation getestet wurden.

Zugelassen sind alle Betriebssysteme, die IBM MQ unterstützen.

Es ist **zwingend erforderlich** das **IBM MQ** in einer von IBM offiziell **unterstützten Version** installiert ist. Nur in diesem Fall ist ein Support durch IBM, die DBAG und durch BrainTrade möglich. Die aktuellste Version ist derzeit 9.x.

Eine Übersicht der jeweils unterstützten Betriebssysteme kann der IBM-Homepage entnommen werden. Empfohlen wird die Nutzung der aktuellen Betriebssysteme von Windows Server, Linux oder Solaris.

Auf Teilnehmerseite wird die Nutzung des ASCII-Formates vorausgesetzt.

Die Systemzeit der QSAM-Server muss aktuell sein. In Produktion ist eine Zeitsynchronisierung über einen Timeserver erforderlich. In Simulation muss die Zeit sekundengenau eingestellt werden.

# **2.4.1 Anbindung an das Xontro Back End**

Eine Anbindung über zwei Leitungen und zwei Server ist möglich und kann aus Gründen der Ausfallsicherheit eingesetzt werden (analog MISS-Architektur).

Bei Nutzung einer Leitung kann die Hardware-Ausfallsicherheit auf Teilnehmerseite auch über eine Cluster-Lösung erfolgen.

Beabsichtigt der Teilnehmer, die Leitungen auch zum Betrieb von 3270-Anwendungen zu nutzen, so müssen multiprotokollfähige Leitungen eingesetzt werden.

# **2.4.2 QSAM-ID**

Jeder Teilnehmer bzw. technischer Provider benötigt eine QSAM-ID, die über BrainTrade beantragt werden muss. Diese ID entspricht im Aufbau der MISS-ID, welche bei Nutzung der GATE-Architektur verwendet wird.

Für eine Anbindung mit zwei Servern werden entsprechend zwei QSAM-IDs (z.B. 0200 und 0201) zur Verfügung gestellt.

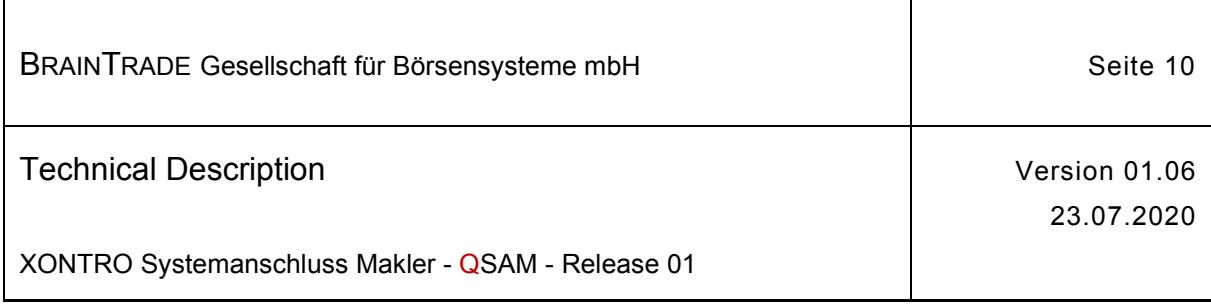

# **3 Failover**

Bei redundanter Auslegung der Anbindung (zwei getrennte Leitungen, zwei Router, zwei Server) und einer entsprechenden Konfiguration auf dem Back End sorgt XONTRO dafür, dass beide Server mit identischen Informationen über Broadcasts und Bestandstransfers versorgt werden.

Wird die Applikationssoftware des Teilnehmers auf eigenen Workstations betrieben, so ist die Teilnehmerapplikation für den Failover bei Ausfall eines Servers verantwortlich.

Bei einem vollständigen Ausfall eines Servers und falls dieser nicht mehr über das LAN zugänglich oder die Übertragung zum Back End gestört ist, können alle noch nicht beantworteten Requests von der Teilnehmer-Applikation über den zweiten Server an das XONTRO Back End übertragen werden. Bei identischer Sequenz-Nummer und identischen Request-Daten wird vom XONTRO Back End eine **bereits vorhandene Response-Nachricht** erneut zurückgeliefert.

Alle Broadcasts und Bestandstransfers werden an beide Server mit identischen und lückenlos aufsteigenden **Sequenz-Nummern** übermittelt.

Die **Retransmit**-Funktionalität ist für den Fall vorgesehen, wenn einer Teilnehmerapplikation durch Fehler bzw. Programmabbruch eine oder mehrere Sequenz-Nummern verloren gehen. Diese Möglichkeit besteht dann, wenn Nachrichten mittels MQGet destruktiv ausgelesen werden. Bei Nutzung der MQ-Funktionalität "MQGet with BROWSE" verbleiben alle Nachrichten in der Queue und können bis zum Tagesende erneut ausgelesen werden. Ein Retransmit ist nur für Broadcast-Nachrichten möglich und nicht für Bestandsnachrichten.

Der Ausfall eines Servers bzw. einer Workstation oder ein physischer Ausfall des LANs liegt in der Verantwortung des Teilnehmers.

Der XONTRO QSAM unterstützt **nur Gruppen, die aus maximal zwei Servern bestehen** (analog des SAM MISS-Konzepts).

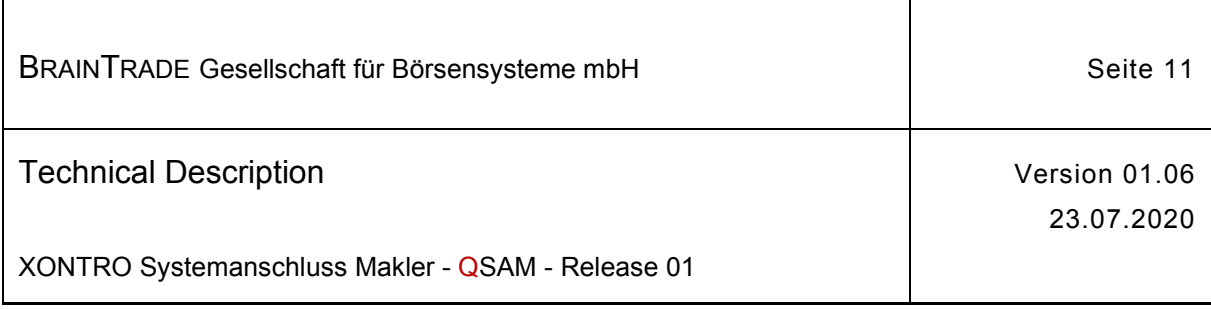

# **4 Load Balancing**

Eine Lastverteilung auf zwei Server innerhalb einer QSAM-Gruppe (analog SAM MISS-Gruppe) sollte – falls erforderlich – durch Verteilung auf Börsenplätze erfolgen. Ist dies nicht möglich (nur ein Börsenplatz wird benutzt) oder nicht ausreichend, so können die Kassenvereinsnummern (KV-Nummern) eines Teilnehmers für einen Börsenplatz auf zwei QSAM-IDs (analog SAM MISS-IDs) aufgeteilt werden.

XONTRO unterstützt das Load Balancing innerhalb einer QSAM-Gruppe (zwei QSAM-IDs). Eine KV-Nummer kann ihre Nachrichten über mehrere aktive QSAM-Gruppen mit dem Back End austauschen. Die Anzahl der zulässigen MISS- und QSAM-Gruppen ist dabei auf **fünf** beschränkt.

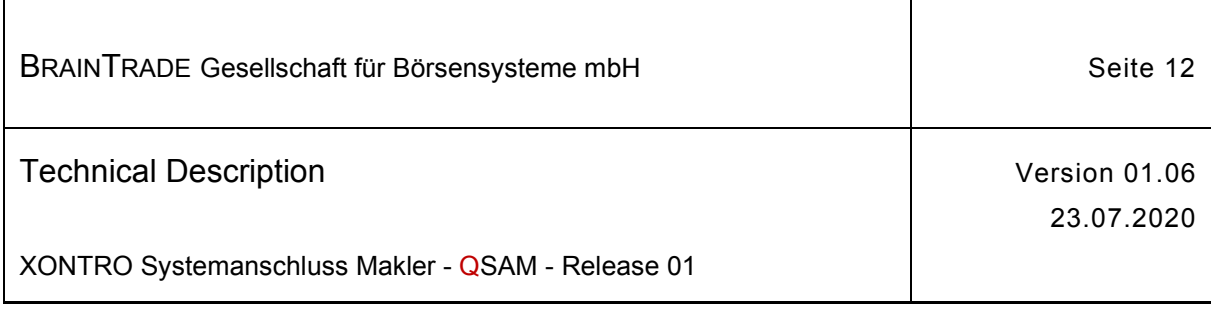

# **5 Profiling**

Sowohl Broadcasts und Broadcastströme als auch Requests können für eine QSAM-Gruppe (analog SAM MISS-Gruppe) vereinbart bzw. ausgeschlossen werden. Dies ist im Rahmen der Anmeldung per "Profiling-Formular" zu vereinbaren bzw. bei Bedarf anzupassen.

Damit besteht für den Anwender sowohl die Möglichkeit, die Broadcastlast an einer Lokation durch den Ausschluss nicht benötigter Broadcasts zu reduzieren, als auch z.B. Orders über mehrere Lokationen zu erfassen.

Die Handelsplätze können für ihre Teilnehmer zusätzliche individuelle Funktionalitäten beauftragen, die dann auch nur handelsplatzspezifisch genutzt werden können. Solche Funktionalitäten sind in der XONTRO QSAM VALUES API entsprechend gekennzeichnet.

Außerdem besteht die Möglichkeit, Broadcastströme bedarfsgerecht zu konfigurieren. So können z.B. einzelne Subtypes der Broadcastströme ausgeschlossen werden.

Einzelheiten sind dem "Security Administration Guide" zu entnehmen.

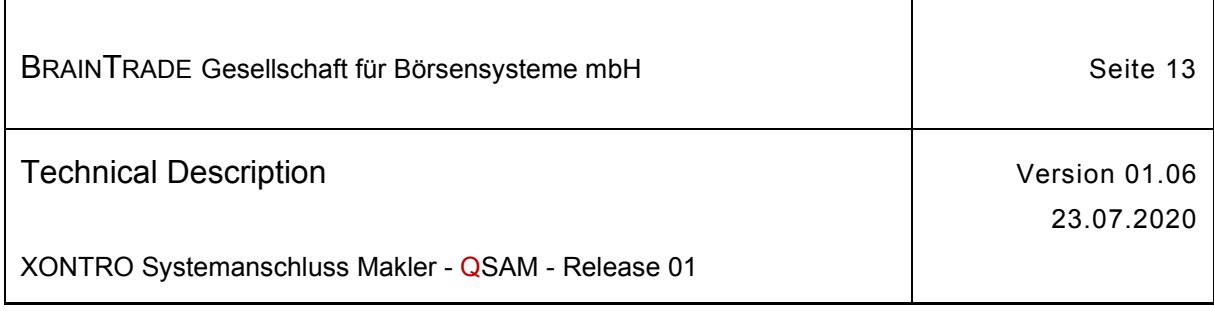

# **6 Broadcasts**

Broadcasts sind asynchrone Nachrichten, die vom XONTRO Back End an das Front End geschickt werden. Man unterscheidet Public Broadcasts, die immer an alle Teilnehmer gerichtet sind (z.B. "Beginn XONTRO Buchungsschnitt" usw.) und Private Broadcasts, die immer an genau eine KV-Nummer gerichtet sind. Gleichartige Broadcasts werden in Streams zusammengefasst.

#### **Alle XONTRO QSAM Broadcast und Bestandstransfer Streams sind gesichert**.

Der Broadcast Stream enthält eine pro KV-Nummer, Stream und Verarbeitungstag **eindeutige lückenlos aufsteigend** vergebene Sequenz-Nummer.

- · Veränderungen am Orderbestand, der Kursfeststellung und der Nachbearbeitung (Order Update Stream)
- · Ausführungsbestätigungen (Execution Confirmation Update Stream)
- · Veränderungen des Aufgabenbestands (Broker Trade Update Stream)
- Geschäfte und Eigengeschäfte (Own Trade Update Stream)
- Status Nachricht für den gesamten Börsenplatz (KV-Nummer = "0000") (System Status News Stream)
- Status Nachricht für eine KV-Nummer (Private Status Stream)

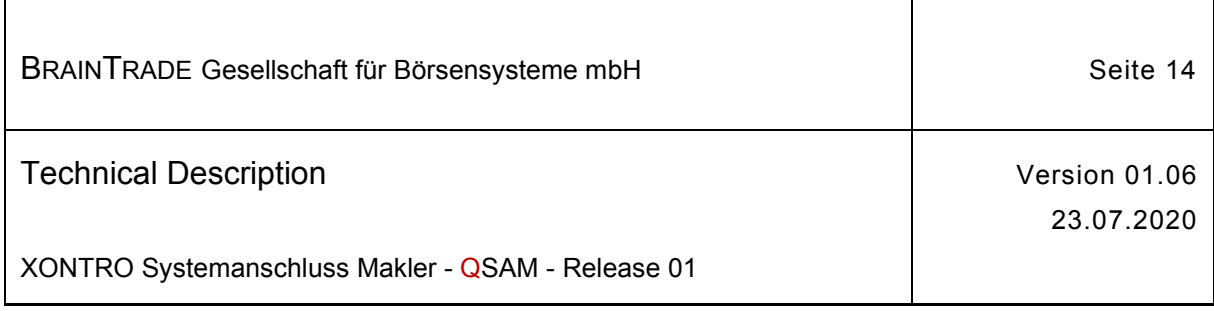

# **7 Quotierung via Request XONTRO Enter Mass Quote**

Im Rahmen der QSAM Migration wird ein neuer Request XONTRO Enter Mass Quote bereitgestellt. Mit diesem Request ist es möglich, Quotes via QSAM über den "Quote-Bypass" und somit "am XONTRO Back End und dem XONTRO-Orderbuch vorbei" an das DBAG Kursverteilungssystem CEF weiterzuleiten.

Besonderheiten des neuen Requests XONTRO Enter Mass Quote:

- · Die Übermittlung der Quotes erfolgt aus Performancegründen paketweise. Der Teilnehmer kann bis zu **50 Quotes** in einem Mass-Quote-Request blocken. Die Blockung auf Teilnehmerseite ist entscheidend für das Erreichen eines hohen Durchsatzes (> 200 Quotes pro Sekunde).
- Für den Mass-Quote-Request ist der MQ-Parameter MQPER\_NOT\_PERSISTENT zu setzen (siehe Abschnitt MQ Layer).
- · Es werden zwei Zielsysteme bzw. Zielqueues (**Instanz A und Instanz B**) zur Verfügung gestellt. Der abnehmende Kursvermarkter (DBAG CEF) ist immer nur auf einer Instanz aktiv. Wechselt der Kursvermarkter die Instanz, wird in der Mass-Quote-Response der Completion Code **19090** "KURSDATENVERMARKTER AUF DIESER INSTANZ NICHT ANGEMELDET" geliefert.
- · Um eine ständige Verfügbarkeit beider Zielsysteme zu gewährleisten, wird die jeweils aktive Instanz vom Kursvermarkter **wöchentlich gewechselt**.
- · Bei Ausfall eines Zielsystems (Response-Timeout) ist vom Teilnehmer auf die jeweils andere **Instanz (A oder B)** zu wechseln. Die Prüfung und Umsetzung eines Wechsels der Instanz bzw. eines Failovers liegt in der Verantwortung der Teilnehmerapplikation.
- · Der Nachrichten-Durchsatz ist durch die jeweilige Leitungsanbindung des Teilnehmers limitiert. Die Transmission Queue auf Teilnehmerseite hat ein definiertes Limit von 5000 Nachrichten. Bei Erreichen dieses Limits wird der MQ-Error 2053 (queue full) geliefert. Um diesen Fehler generell zu vermeiden, ist auf Teilnehmerseite eine Kontrolle bzw. Limitierung der "**outstanding requests**" erforderlich. Empfohlen wird ein Wert von 50 Nachrichten pro Session, analog der bisherigen Gate-Konfiguration.
- · Für die Nutzung des Requests XONTRO Enter Mass Quote ist pro berechtigter CBF-Nummer ein eigener **Quote-Bypass-Login** erforderlich. In der Response wird im Feld **errFieldRef** das zu diesem Zeitpunkt aktive Zielsystem (Instanz A oder B) zurückgeliefert (siehe XONTRO QSAM VALUES API)
- · Die erforderlichen USER-Berechtigungen für das Quoting werden im "XONTRO Security Administration Guide" beschrieben.
- · Quotes für eine CBF-Nummer können nur eingestellt werden, wenn diese Nummer und die QSAM-ID zur Nutzung des Quote-Bypasses zugelassen wurden und ein Quote-Kontingent vorhanden ist.

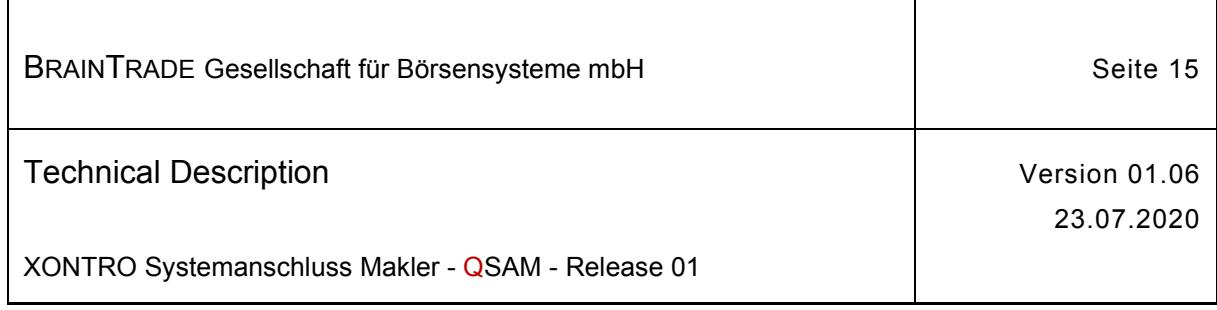

# **8 Multi-Member Installationen**

Multi-Member Installationen sind Installationen, die eine Anbindung für mehrere Kassenvereinsnummern unterschiedlicher juristischer Personen vornehmen.

Gehören die KV-Nummern nicht zur gleichen juristischen Person, dann ist die Installation und der Betrieb aus Gründen des Datenschutzes von einem neutralen Provider durchzuführen. Ebenso ist die Existenz von Administratoren mit entsprechenden Privilegien erforderlich, die Zugriff auf alle Ressourcen und Daten haben. Solche Rechte dürfen ebenfalls nur an den Provider vergeben werden.

Werden die KV-Nummern mehrerer juristischer Personen über eine QSAM-Gruppe versorgt, dann sind sämtliche Broadcasts dieser KV-Nummern auf dem Server vorhanden.

Grundsätzlich neue Lastverteilungsprobleme wirft eine Multi-Member Installation nicht auf.

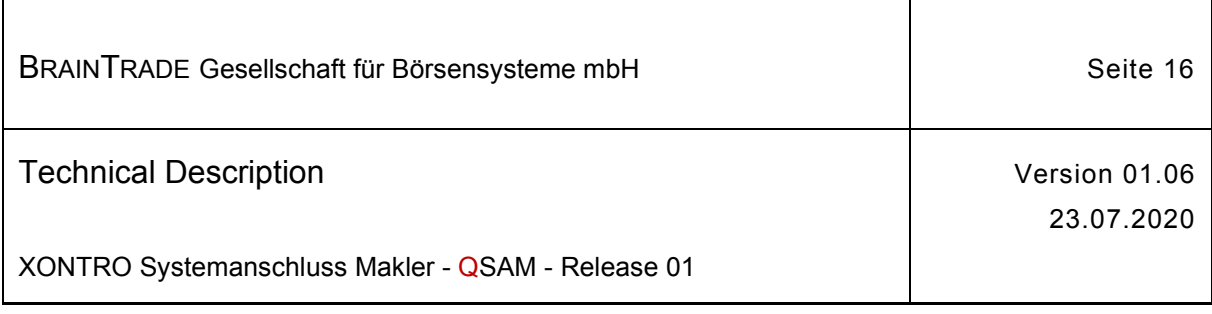

# **9 Verwaltung**

# **9.1 Überblick**

Das Front End umfasst die Server und das lokale Netzwerk des Teilnehmers. Der Teilnehmer selbst ist verantwortlich für die Installation, die Konfiguration, den Applikationsbetrieb und die Überwachung. Es ist ausgeschlossen, dass die BrainTrade über das Netzwerk der Deutsche Börse AG durch bevorrechtigte System-Accounts auf das Front End des Teilnehmers zugreifen kann.

Die technischen Implementierungsvorgaben werden durch die **XONTRO QSAM MQ Konfiguration** für das Set-Up des XONTRO Makler Front Ends zur Verfügung gestellt. Zu diesem Zweck ist BrainTrade ermächtigt, Config-Files bzw. Log-Files über die verwendete MQ Konfiguration anzufordern. So kann sichergestellt werden, dass sich die Teilnehmer an die technischen Implementierungsvorgaben halten.

Die Verwaltung und Überwachung der System-Accounts für Installation und Betrieb der Softwarekomponenten auf den Servern liegt in der Verantwortlichkeit des jeweiligen Teilnehmers oder dessen Providers. Dasselbe gilt auch für die Verwaltung der Systembenutzer. Die erstmalige Einrichtung eines Teilnehmers erfolgt durch BrainTrade bzw. die Deutsche Börse AG.

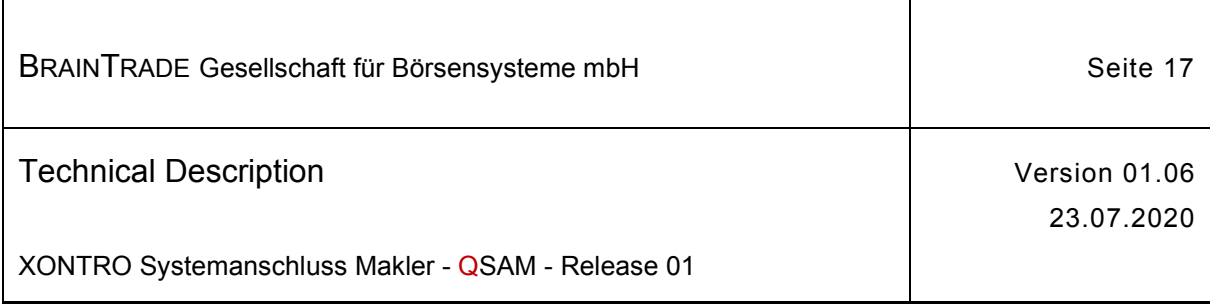

## **9.2 Einsatzvorbereitung**

Die Voraussetzungen für eine Installation und Konfiguration sind im Abschnitt **Anforderungen**  genannt. Auf die Installation von IBM MQ (MQSeries) wird in diesem Dokument nicht eingegangen sondern auf die einschlägige Benutzerdokumentation verwiesen.

Zur Konfiguration eines XONTRO Front Ends gehören die teilnehmerspezifischen Installationsparameter **XONTRO QSAM MQ Konfiguration**. Diese werden bei Bedarf individuell an den Teilnehmer übermittelt. Für jeden Teilnehmer wird von der BrainTrade eine eindeutige QSAM-ID (analog MISS-ID bei Gate-Architektur) vergeben.

Der Teilnehmer ist selbst für die Installation und Konfiguration der Software-Komponenten verantwortlich.

Die Konfiguration für die Simulation kann nur zu Simulationszwecken genutzt werden.

Nach erfolgreicher Simulation wird eine eigenständige XONTRO QSAM MQ Konfiguration für die Produktion bereitgestellt.

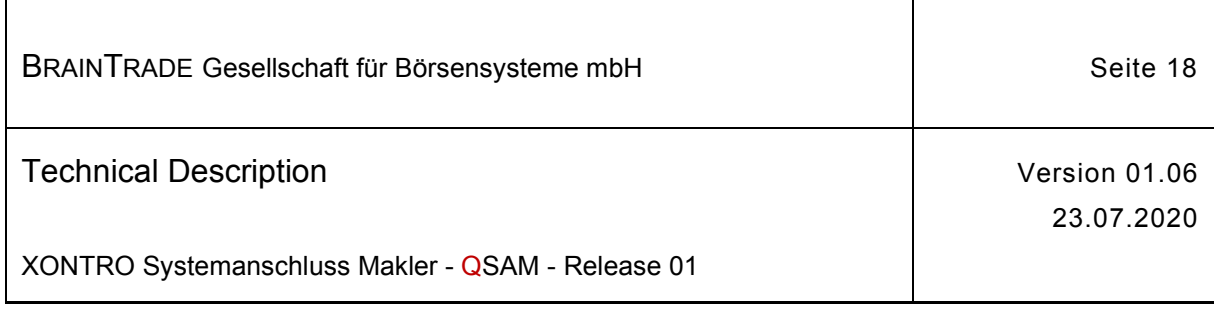

## **9.3 Handels- und Betriebszeiten**

Die XONTRO Handelszeiten sind Börsenplatzabhängig und erstrecken sich derzeit von ca. 07:30 bis 20:00 Uhr.

Die XONTRO QSAM Betriebszeiten erstrecken sich vom Start der Transaktionen derzeit ca. 01:00 bis zum Abschluss der Tagesendverarbeitung, derzeit ca. 22:50 Uhr.

Die Information über das Tagesende wird per Broadcast-Nachricht BCBE\_ENDOFDAY\_START mitgeteilt.

Requests, die außerhalb der Betriebszeiten an das XONTRO Back End übermittelt werden, werden nicht beantwortet und laufen auf Teilnehmerseite in einen Timeout. Nach Betriebsstart werden diese Nachrichten vom Xontro Back End abgelehnt und eine entsprechende Response-Nachricht übermittelt.

An dieser Stelle sei noch einmal erwähnt, dass jeder Teilnehmer verpflichtet ist, während der gesamten XONTRO Betriebszeit dafür Sorge zu tragen, dass technisch qualifiziertes Personal (System-Administrator) erreichbar ist, um gegebenenfalls eingreifen zu können.

Jeder Teilnehmer hat dafür Sorge zu tragen, dass seine QSAM-Server nicht länger als einen Börsentag (24 Stunden) deaktiviert sind. Dies gilt für alle Server einer QSAM-Gruppe.

Migrationen von Hard- und Softwarekomponenten sind aus Gründen der IT-Sicherheit im Vorfeld mit der BrainTrade Teilnehmerbetreuung abzustimmen.

Alle Störungen auf Teilnehmerseite sind der BrainTrade Teilnehmerbetreuung unverzüglich unter der Rufnummer +49 – (0)69 – 58 99 78 – 170 mitzuteilen.

## **9.4 Verbindungsaufbau**

Die MQ Verbindung vom XONTRO Back End zum QSAM-Server und umgekehrt wird immer vom jeweiligen Sendestandort aufgebaut.

Die Senderkanäle vom XONTRO Back End zum QSAM-Server werden von der DBAG in Betrieb genommen. Ein Start der Kanäle innerhalb der Betriebszeiten muss jederzeit möglich sein. Es liegt in der Verantwortung des Teilnehmers, sicherzustellen, dass die entsprechenden Empfangskanäle auf Teilnehmerseite gestartet sind. Die Empfangskanäle des QSAM-Servers dürfen nicht gestoppt werden.

Der Start der Senderkanäle auf dem QSAM-Server zum XONTRO Back End liegt in der Verantwortung des Teilnehmers. Die entsprechenden Empfangskanäle der DBAG sind gestartet. Die Senderkanäle zum Xontro Back End können permanent aktiv sein oder getriggert werden.

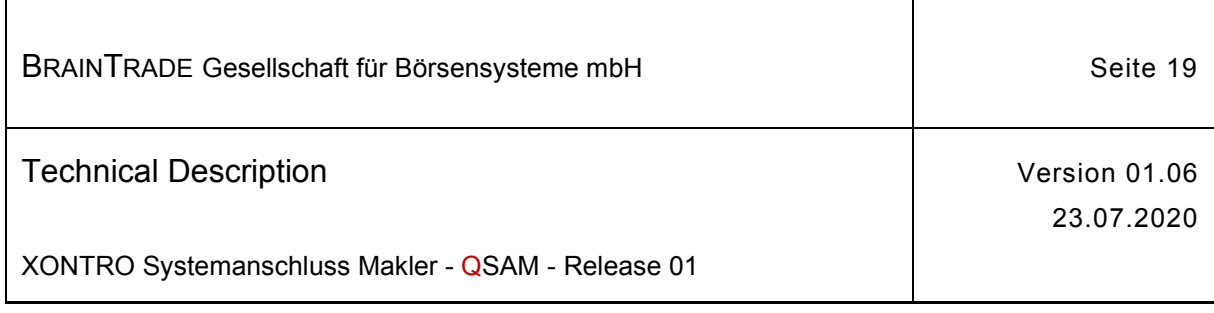

# **9.5 Teilnehmer-Einrichtung und Security-Verwaltung**

#### **Teilnehmer-Einrichtung**

Am System XONTRO kann jeder zum Börsenhandel zugelassene Makler am jeweiligen Börsenplatz teilnehmen. Makler müssen für jeden Börsenplatz, an dem sie handeln möchten, eine Börsenzulassung beantragen. Die Zulassungsbedingungen und -kosten regeln die jeweiligen Börsen. Den Antrag auf Börsenzulassung richten Sie an die Geschäftsführungen bzw. Zulassungsstellen der jeweiligen Börsenplätze.

Im Rahmen der Teilnehmer-Einrichtung werden automatisch die Funktionalitäten der XONTRO Dialoganwendung bereitgestellt. Die Nutzung des XONTRO Systemanschluss Makler ist gesondert bei BrainTrade (Tel.: +49 (0)69 - 58 99 78 - 170) zu beantragen.

#### **User-Ids zur Teilnahmeberechtigung am XONTRO Systemanschluss Makler**

#### **User-Ids zur Teilnahmeberechtigung am Quote-Bypass über den XONTRO SAM**

#### **Profil zur Nutzung der Funktionalität des XONTRO SAM**

Die Vergabe der User-Ids für den Systemanschluss Makler erfolgt analog dem Securitykonzept für IMS-Anwendungen der Deutsche Börse AG. Das Securitykonzept setzt auf dem bereits in den Vorgängerreleases von XONTRO bestehenden IMS-Security-System auf, das für alle IMS-Anwendungen eingesetzt wird, die von der Deutsche Börse AG betrieben werden.

Voraussetzung für die Vergabe der User-Ids für den Systemanschluss Makler ist, dass der Teilnehmer einen Kunden-Security-Beauftragten benannt hat. Für jede dem Teilnehmer zugeordnete Kassenvereinsnummer sollte eine zugehörige User-Id für den Kunden-Security-Beauftragten installiert sein.

Ein Teilnehmer kann den von ihm genutzten Funktionsumfang per "Profiling" einschränken. Die entsprechenden Modifikationen sind im Rahmen der Anmeldung bei BrainTrade (Tel.: +49 (0)69 - 58 99 78 - 170) zu beantragen.

Eine zusammenfassende Darstellung der Thematik entnehmen Sie bitte dem QSAM Security Administration Guide und dem IMS-Security-Handbuch "Online-Pflege der Security-DB".

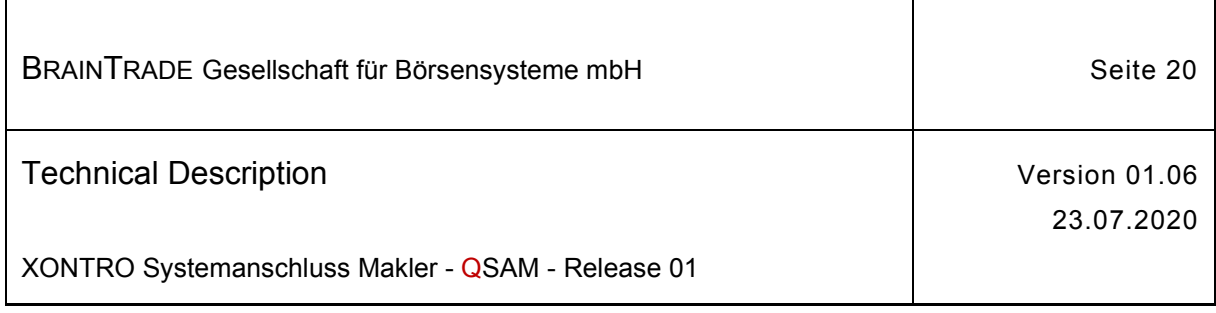

# **10 Implementierung**

# **10.1 XONTRO QSAM MQ Konfiguration**

Die vollständige Konfiguration für den Teilnehmer wird per Script bzw. als Datei zur Verfügung gestellt und kann in MQSeries eingespielt werden. Für eine Aktivierung der Channels ist eine Kontaktaufnahme mit der BrainTrade Teilnehmerbetreuung erforderlich.

Ein Server mit einer von BrainTrade berechtigten QSAM-ID (analog MISS-ID bei Betrieb mittels GATE-Architektur) wird immer durch eine vierstellige Zahl identifiziert.

Folgende Queuemanager und Queues werden für eine beispielhafte QSAM-ID 0200 in Simulation und Produktion angelegt:

#### **Lokaler Queuemanager**

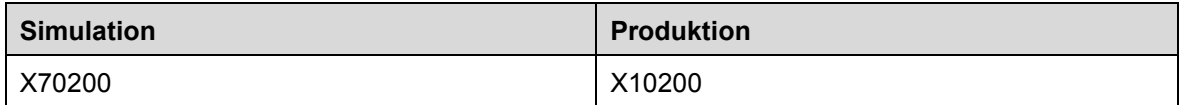

#### **Sender Channels**

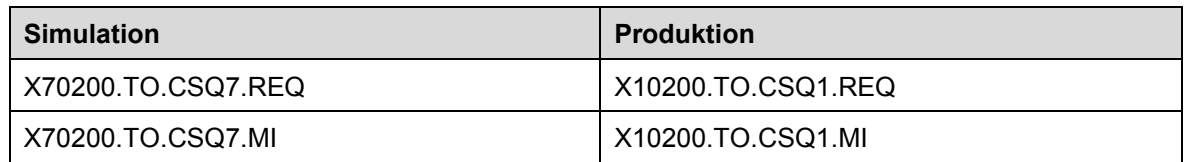

#### **Receiver Channels**

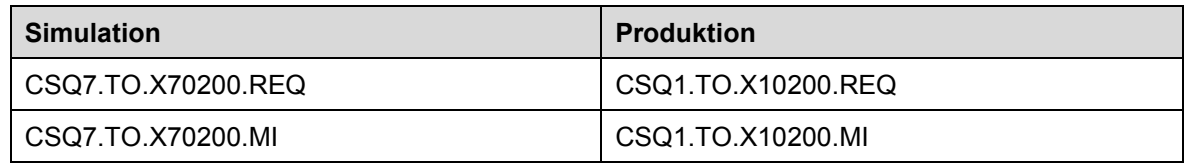

#### **Transmission Queues**

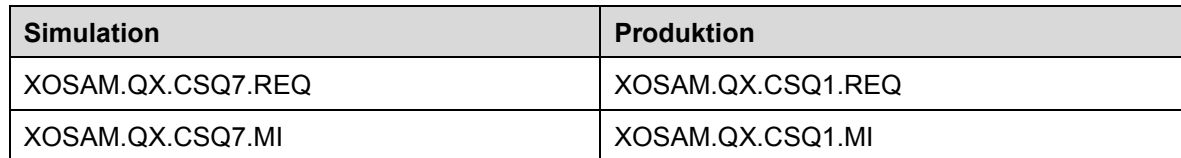

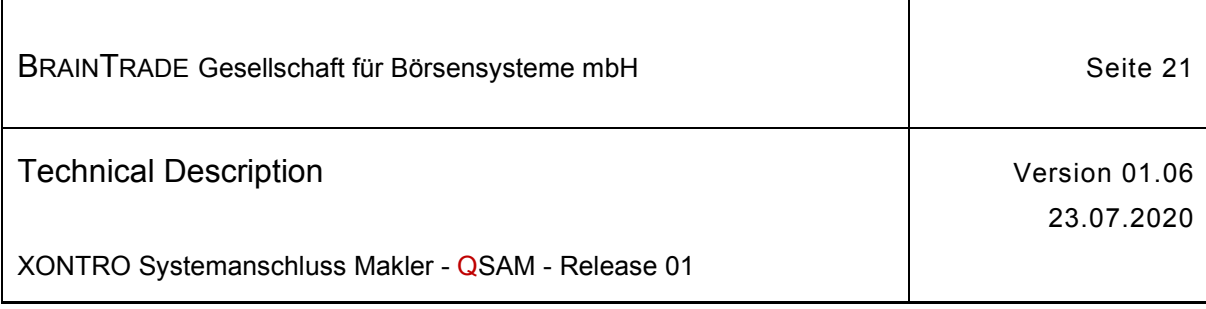

#### **Remote Queues**

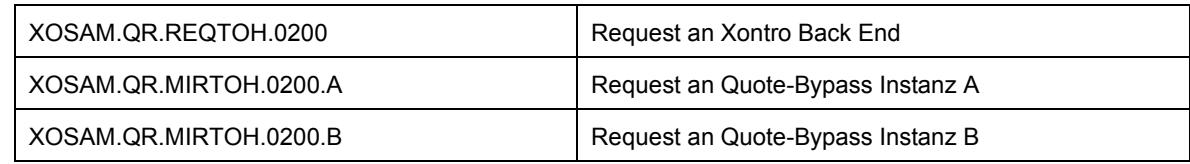

#### **Local Queues**

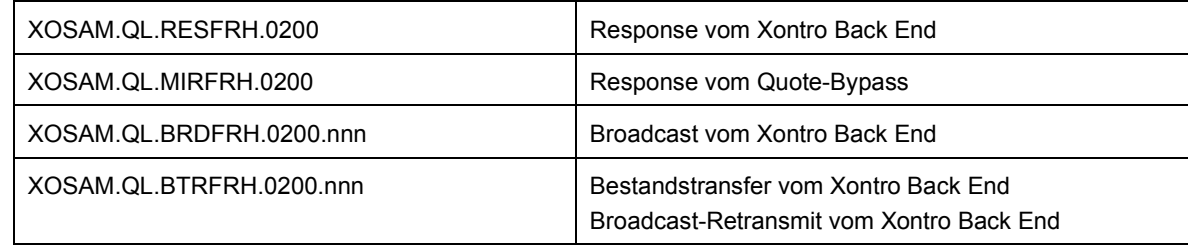

nnn = Exchange-Id

(100 = Berlin, 120 = Düsseldorf, 130 = Frankfurt, 140 = Hamburg, 150 = Hannover, 160 = München)

#### Für den Zugriff der Applikationen sollten folgende ALIAS-Definitionen verwendet werden:

#### **Alias Queues**

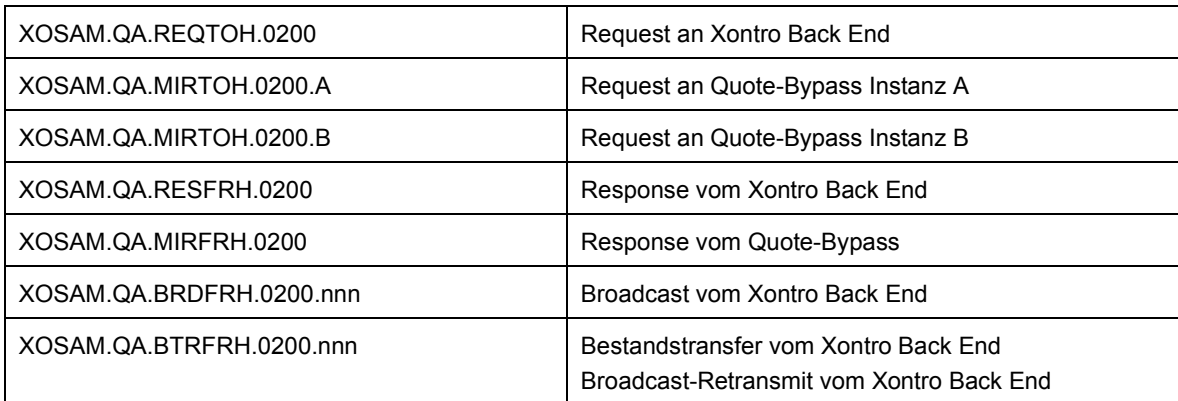

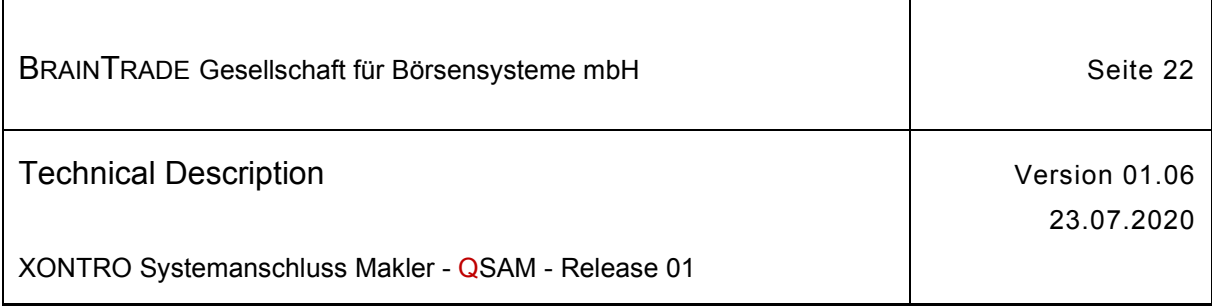

## **10.2 MQ Layer**

## **10.2.1 Codepage**

Beim Auslesen von Nachrichten mittels MQGet ist die Option MQGMO\_CONVERT zu setzen. Nur in diesem Fall wird die Nachricht in die richtige Ziel-Codepage konvertiert.

#### **10.2.2 Nachrichten-Format**

Request-Nachrichten müssen im Format "MQSTR" eingestellt werden (MQFMT\_STRING). Broadcast- und Response-Nachrichten, sowie Bestandstransfers werden im Format "MQSTR" geliefert.

#### **10.2.3 Nachrichten-Persistenz**

Für Mass-Quote-Request-Nachrichten ist vor dem MQPut der Parameter MQPER\_NOT\_PERSISTENT im MQSeries Message Descriptor (MQMD) zu setzen. Nur in diesem Fall wird die konfigurierte Channel-Einstellung NPMSPEED=FAST genutzt. Für alle anderen Request-Nachrichten ist der Default-Wert MQPER\_PERSISTENCE\_AS\_Q\_DEF zu setzen.

## **10.2.4 Referenzierung über Correlation-Id und Message-Id**

Die Correlation-Id muss bei Requests mit der 3-stelligen Exchange-Id (numerischer Börsenplatz) belegt werden. Damit wird eine getrennte Verarbeitung pro Börsenplatz am Xontro Back End sichergestellt.

Die Message-Id muss 18-stellig numerisch sein. Wenn vom Teilnehmer effektiv weniger als 18 Stellen für diesen Key verwendet werden, müssen alle übrigen Stellen mit führenden Nullen belegt werden.

Die Correlation-Id und die Message-Id haben im MQSeries Message Descriptor (MQMD) jeweils eine Länge von 24 Byte. Alle nicht verwendeten Bytes müssen immer mit **<ASCII NULL>** belegt werden, bzw. werden mit <ASCII NULL> vom Xontro Back End geliefert.

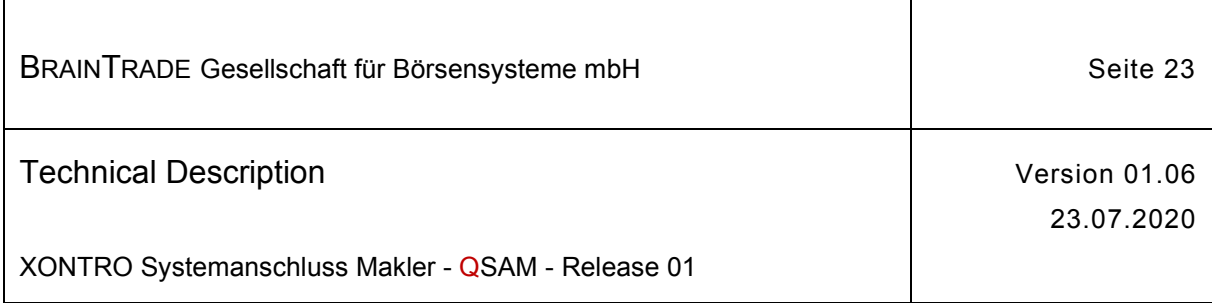

# **10.2.4.1 Belegung bei Request-Nachrichten**

Correl-Id (Mandatory):

**Exchange-Id** 

Beispiel:

**100** 

Message-Id (Optional):

**18-stelliger numerischer Message-Key der Kundenapplikation** 

Beispiel:

**123456789012345678** oder

**<ASCII NULL>** 

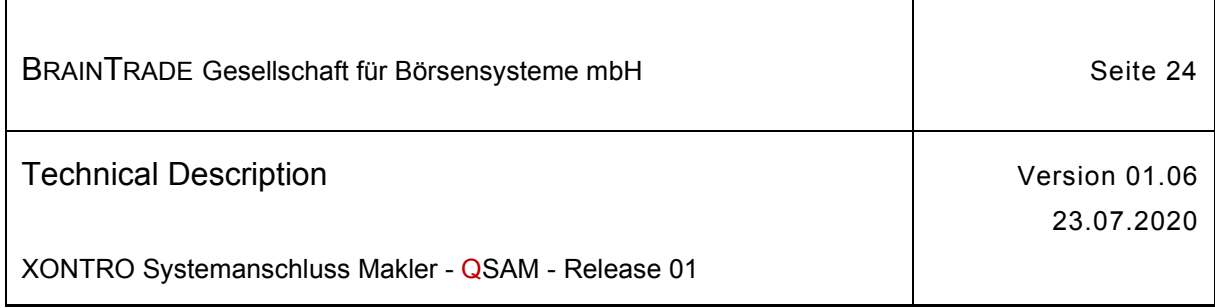

## **10.2.4.2 Belegung bei Response-Nachrichten**

#### **Mit Message-Key im Request**

Wurde eine numerische Message-Id im Request mitgeliefert, wird der Börsenplatz in der Correl-Id und der 18-stellige Message-Key aus dem Request in der Message-Id zurückgeliefert.

Correl-Id: **Exchange-Id**  Beispiel: **100**  Message-Id: **18-stelliger numerischer Key der Kundenapplikation**  Beispiel: **123456789012345678** 

#### **Ohne Message-Key im Request**

Wurde keine Message-Id im Request mitgeliefert, wird nur der Börsenplatz aus den Request-Daten in der Correl-Id zurückgeliefert. Die Message-Id ist in diesem Fall mit <ASCII NULL> belegt.

Correl-Id:

**Exchange-Id**

Beispiel:

**100**

Message-Id: **<ASCII NULL>** 

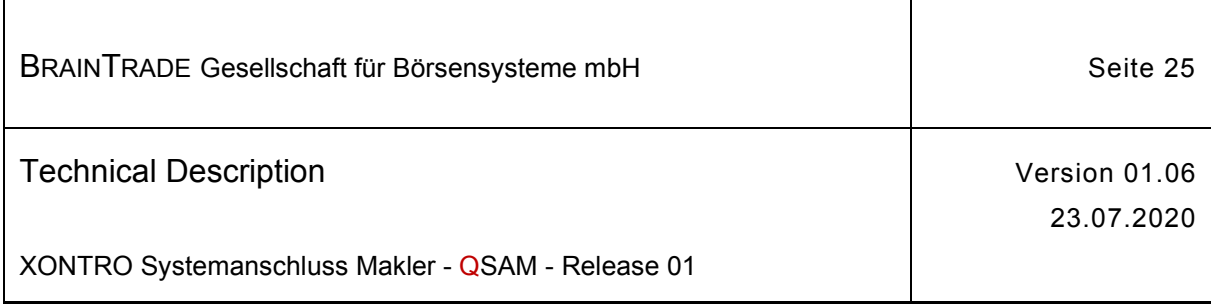

## **10.2.4.3 Belegung bei Broadcast / Bestandstransfer / Retransmit**

Durch eine Belegung der Correlation-Id können Daten eines Xontro-Streams gezielt ausgelesen werden. Das gilt für alle Broadcast-, Bestandstransfer- und Retransmit-Streams.

Durch zusätzliche Abfrage auf die Message-Id kann gezielt auf eine Nachricht zugegriffen werden. Es steht dem Teilnehmer frei, die MQ-Funktionalität MQGet mit "BROWSE" zu nutzen (Nachrichten verbleiben in der Queue) oder mit MQGet (Nachrichten werden dabei aus Queue gelöscht) zu lesen.

Bei einem MQGet ohne "BROWSE" sind alle gelesenen Nachrichten mittels "Commit" gesichert in den Datenbestand der Teilnehmerapplikation zu übernehmen. Geht durch einen Programmfehler eine Nachricht ohne Commit verloren, so kann diese **im Notfall** mittels Retransmit-Request gezielt vom XONTRO Back End nachgefordert werden. Ein Retransmit ist nur für Broadcast-Nachrichten möglich und nicht für Bestandsnachrichten.

#### Correl-Id:

**Tagesdatum** + KV-Nummer + Stream-Id

Beispiel:

**20181214**116211

Message-Id (je KV-Nummer und Stream numerisch und lückenlos aufsteigend):

#### **Output-Sequence-Number**

Beispiel:

**000000001** 

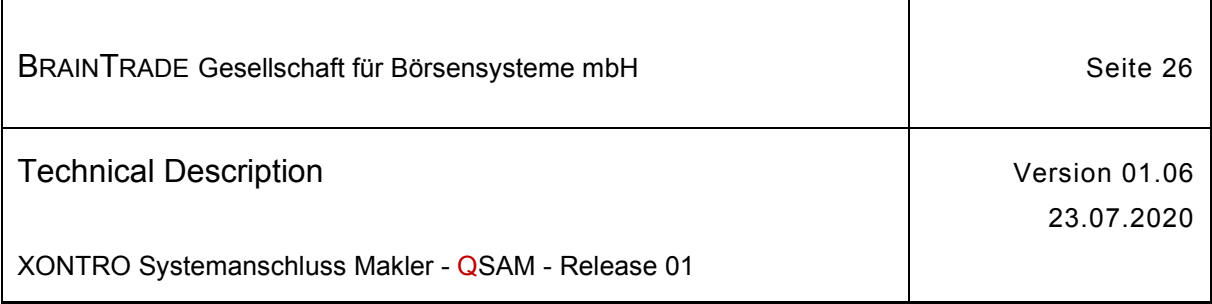

## **10.2.5 Beispiel-Code für eine Implementierung auf den MQ Layer**

Perl sample code (MQPUT Request):

```
my $login_message = '0200Q0041001162192700000000001BT111111' 
# ------------------ qsamid+msgtype+requestid+exchangeid+userid+inpseqno+password 
print "\nLogin message: ". $login message;
# Connect to QueueManager 
my $g_qmgr = MQSeries::QueueManager->new ( QueueManager => 'X70200' ) || 
   confess "Unable to connect to queue manager\n"; 
# correlId length 24 Byte (exchangeId + ASCII NULL) 
my $correlId = "100\0\0\0\0\0\0\0\0\0\0\0\0\0\0\0\0\0\0\0\0\0"; 
# messageId length 24 Byte (userdefinedId + ASCII NULL) 
my $mgId = "123456789012345678 \0 \0 \0 \0 \0 \0 \0 \0# Open Request Queue 
my $queue = MQSeries::Queue->new ( QueueManager => 'X70200', 
                                  Queue => 'XOSAM.QA.REQTOH.0200', 
                                 Mode => 'output' )
                                  || confess "Unable to open queue\n"; 
# Put Message with correlId and messageId 
my $mqmsg_put = MQSeries::Message->new ( MsgDesc => 
                                       \{ Format => 'MQSTR ',
                                          CorrelId => $correlId, 
                                          MsgId => $msgId, 
 }, 
                                           Data => $login message,
) \mathbf{r}eval { $q queue->Put( Message => $mqmsg put )
       || die(sprintf("Put failed with CompCode:%s,Reason:%sn", 
                      $g_queue->CompCode(),$g_queue->Reason())); 
     };
```
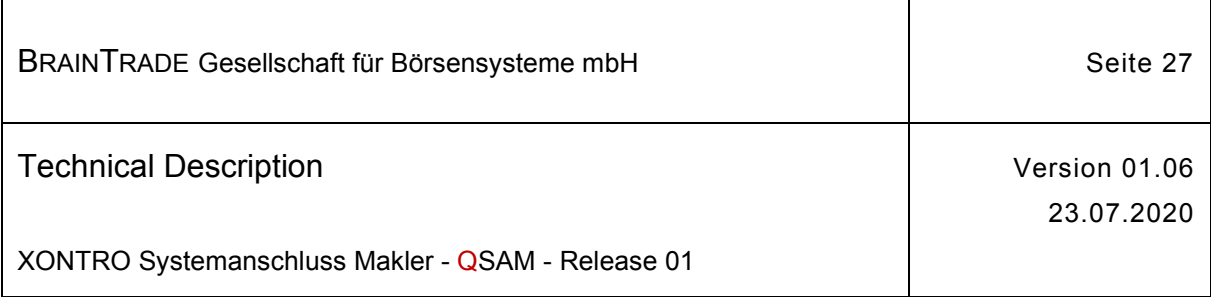

#### Perl sample code (MQGET Response):

```
# Connect to QueueManager 
my $g_qmgr = MQSeries::QueueManager->new ( QueueManager => 'X70200' ) || 
   confess "Unable to connect to queue manager\n"; 
# correlId length 24 Byte (exchangeId + ASCII NULL) 
my $correlId = "100\0\0\0\0\0\0\0\0\0\0\0\0\0\0\0\0\0\0\0\0\0"; 
# messageId length 24 Byte (userdefinedId + ASCII NULL) 
my $msgId = "123456789012345678\0\0\0\0\0\0\0";# Open Response Queue 
$queue = MQSeries::Queue->new ( QueueManager => 'X70200', 
                               Queue => 'XOSAM.QA.RESFRH.0200', 
                              Mode => 'input_shared' )
                               || confess "Unable to open queue\n"; 
# Get Message with correlId and messageId and Wait max 5 Seconds 
my $mqmsg_get = MQSeries::Message->new ( MsgDesc => 
                                        { CorrelId => $correlId, 
                                        MsgId => \frac{1}{2} \frac{1}{2} }, 
) ;
my $ret = $queue->Get ( Message => $mqmsg_get, 
                     Wait => 5000 )
   or die("Unable to get message\n"); 
if ($ret >=0) 
{ my \text{ } $data = $mgmsq \text{ } qet->Data();my $mgdesc = $mgmsg get->MsgDesc();print "\nCorrelId: ".$$msgdesc{CorrelId};
    print "\nMsgId: ".$$msgdesc{MsgId};
     print "\nData: ".$data; 
} 
else 
{ print "get return code: ".$ret; 
}
```
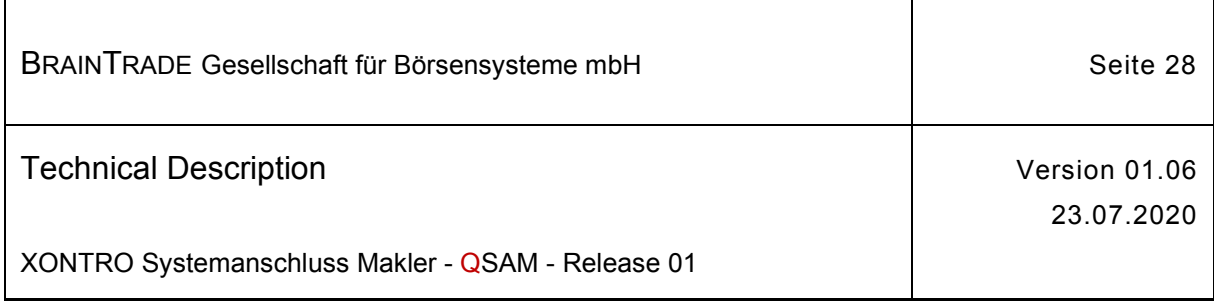

#### Perl sample code (MQGET Broadcast Stream 11):

```
# Connect to QueueManager 
my $g_qmgr = MQSeries::QueueManager->new ( QueueManager => 'X70200' ) || 
   confess "Unable to connect to queue manager\n"; 
# correlId length 24 Byte (actdate + KVNR + stream + ASCII NULL) 
my $correlId = "20181219116211\0\0\0\0\0\0\0\0\0\0"; 
# Open Broadcast Queue for exchangeId "100" 
$queue = MQSeries::Queue->new ( QueueManager => 'X70200', 
                               Queue => 'XOSAM.QA.BRDFRH.0200.100', 
                              Mode => 'input shared' )
                               || confess "Unable to open queue\n"; 
# Get all Messages with correlId 
do 
{ my $mqmsg = MQSeries::Message->new ( MsgDesc => { CorrelId => $correlId, }, 
) ;
    my $ret = $queue->Get( Message => $mqmsg, 
                         Wait \Rightarrow 500,
) or die("Unable to get message\n"); 
    if ($ret >=0) 
     { 
      my \daggerdata = \frac{2}{3}mqmsq->Data();
       print "\n Data: $data"; 
    } 
} while ($g_terminateScript==0);
```